## How to do Real-Time Data Acquisition trough Web Service Push Method)

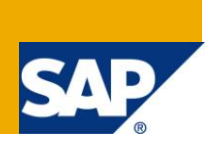

## **Applies to:**

BI NetWeaver 2004s. For more information, visit the [EDW homepage.](http://www.sdn.sap.com/irj/sdn/edw)

## **Summary**

This paper describes How to do Real-Time Data Acquisition trough Web Service (Push Method)

**Author:** Deshmukh Bharti **Company:** Accenture Services Private Ltd **Created on:** 30<sup>th</sup> of November 2010

## **Author Bio**

Deshmukh Bharti is working as Senior SAP BI Consultant in Accenture Services Private Ltd and having extensive experience in implementation of BI projects.

## **Table of Contents**

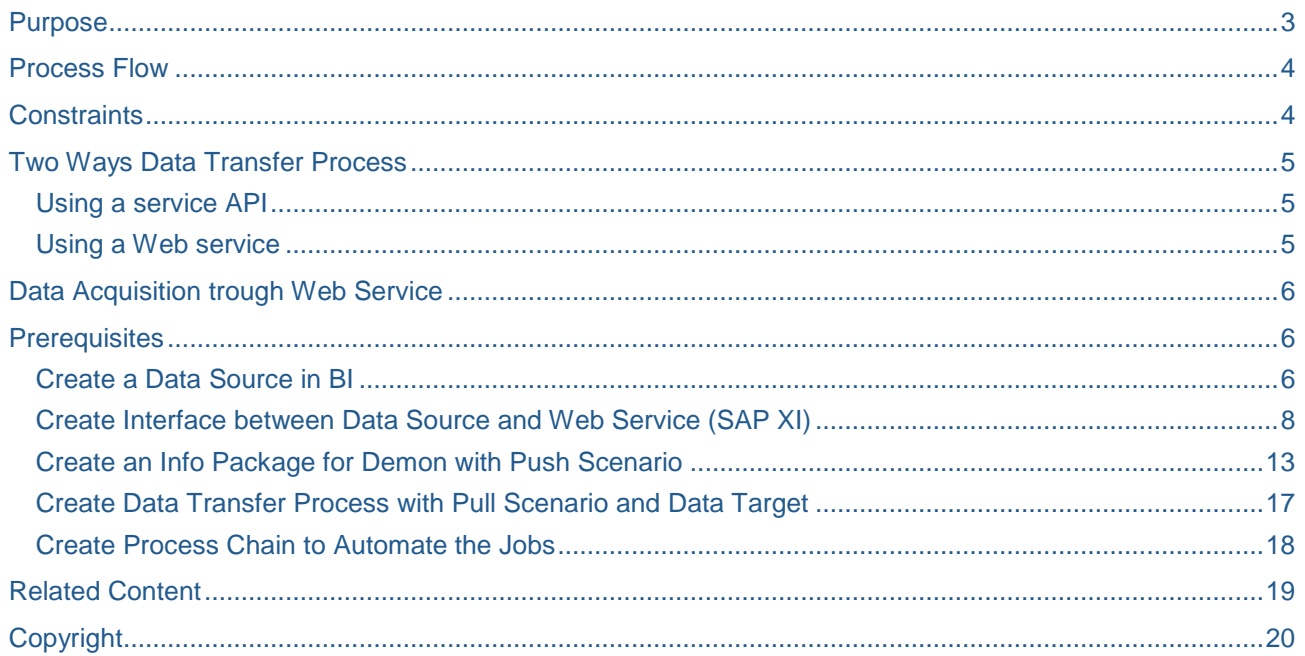

## <span id="page-2-0"></span>**Purpose**

Real-time data acquisition supports tactical decision-making. It also supports operational reporting by allowing you to send data to the delta queue or PSA table in real-time. We then use a daemon to transfer DataStore objects to the operational DataStore layer at frequent regular intervals. The data is stored persistently in BI.

We recommend that you use real-time data acquisition if you want to transfer data to BI at shorter intervals (every minute) than scheduled data transfers and you need up-to-date data to be regularly available in reporting (several times a day, at least).

The following overview displays the differences between standard data acquisition using scheduled data requests and real-time data acquisition:

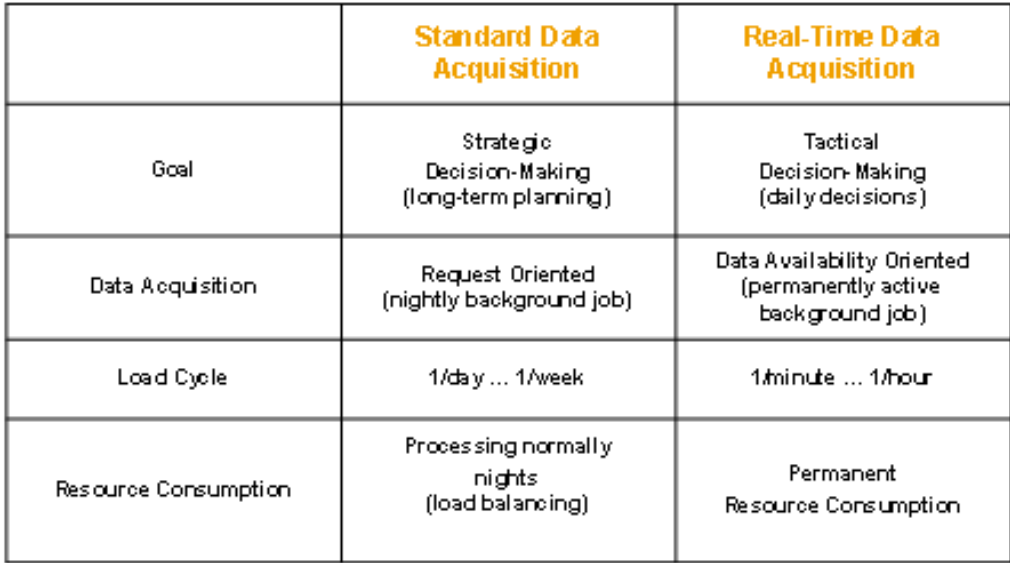

## <span id="page-3-0"></span>**Process Flow**

The following figure illustrates the process flow for real-time data acquisition:

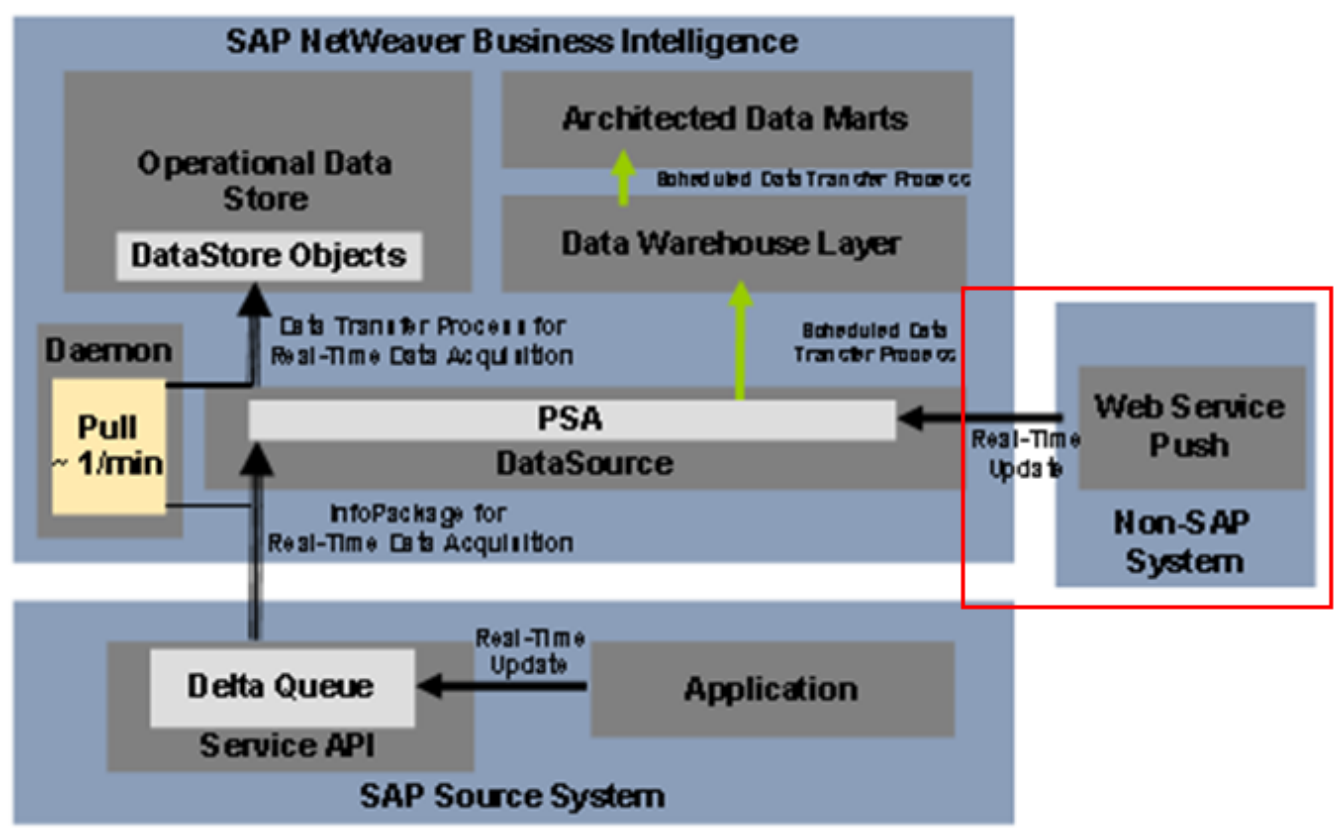

Data is loaded into BI at frequent, regular intervals and is then posted to the DataStore objects that are available for operational reporting. In BI, special InfoPackages are used for this purpose and data transfer processes for real-time data acquisition are created to further process data from the PSA in the DataStore objects. This is scheduled and executed regularly by a dedicated background process (the daemon). Data is available for reporting as soon as it has been successfully posted to the DataStore object and activated. Refresh the query display to display the recent data. The query shows the time that the query was last updated by a daemon run, even if no new data was posted.

## <span id="page-3-1"></span>**Constraints**

- We can only use real-time data acquisition to fill DataStore objects. A two-step data transfer is supported; data is first transferred into the PSA and then into the DataStore object. The DataStore object cannot be used as the source for a further real-time data transfer to another DataStore object.
- Master data cannot be transferred to the BI system with real-time data acquisition as otherwise the navigation attributes of the characteristic could no longer be used in aggregates. This is because aggregates cannot react to real-time updates since the change run in the RDA process cannot be triggered automatically for the loaded data.
- DataSources that are used for real-time data acquisition cannot be used in the delta process for standard data transfer (scheduled staging). A data transfer with RDA and a scheduled data transfer cannot be executed simultaneously in the delta process for a DataSource because there may be only one entry in the delta queue for each DataSource and target system.

In addition to a pure RDA update and a pure standard update, the following update methods, in which both transfer mechanisms are used in parallel, are possible for data that was transferred to the PSA by real-time data acquisition:

The data is updated from the PSA to a DataStore object with a DTP for real-time data acquisition, and to another DataStore object with a standard DTP.

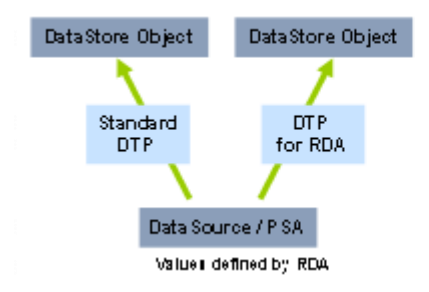

● If you load data into a DataStore object with real-time data acquisition, you cannot load data into this DataStore object simultaneously with an additional DTP. This is because there can be only one open activation request in a DataStore object. Real-time data acquisition keeps an activation request open parallel to each DTP request. In a DTP request, multiple data packages can be loaded during a given time span. Each data package is activated in the DataStore object immediately after it is transferred. A further data transfer process cannot load into the same DataStore object as long as an activation request is open.

Depending on the requirements, you can nevertheless merge the data that you load with a real-time data acquisition in an InfoProvider with additional data sources..

- The DataStore object in which you load data with real-time data acquisition can be used in a MultiProvider or InfoSet.
- Using a process chain, you can restrict the time in which you load data into the DataStore object with real-time data acquisition. You can load data into the same DataStore object with a different data transfer process during the remainder of the time.

## <span id="page-4-0"></span>**Two Ways Data Transfer Process**

You can transfer data from the source to the entry layer of BI (the PSA) in two ways:

#### <span id="page-4-1"></span>**Using a service API**

Data from an SAP source system can be loaded into the PSA using an InfoPackage created specifically for this purpose. This is triggered when the delta queue in the source system requests data. You have to simulate the initialization of the delta process for the DataSource beforehand. The following two scenarios are possible:

○ The source system application writes the data to the delta queue.

In this case, the daemon retrieves the data without calling the extractor.

 $\circ$  The application does not write data to the delta queue automatically; the extractor writes the data to the delta queue at the request of BI.

For extractors that transfer data synchronously from BI to the service API on request (generic extractors, for example), the daemon calls the extractor, and the extractor writes the data to the delta queue. The data is transferred to BI directly from the delta queue.

#### <span id="page-4-2"></span>**Using a Web service**

You use the Web service to write the data from the source into the PSA. The transfer of data is controlled externally, without a request from BI. Only an InfoPackage (for full upload) is required to determine specific parameters for real-time data acquisition.

## <span id="page-5-0"></span>**Data Acquisition trough Web Service**

## <span id="page-5-1"></span>**Prerequisites**

- Create a data source in BI
- Create interface between data source and web service (SAP XI)
- Create an info package for Demon with push scenario.
- Create Data Transfer Process with pull scenario and Data target.
- Create process chain to automate the jobs.
- Output: Created report based on master data table

#### <span id="page-5-2"></span>**Create a Data Source in BI**

In BI through tcode RSA1 here we create a data source YBI\_CLM\_BP\_ATTR with fallowing fields

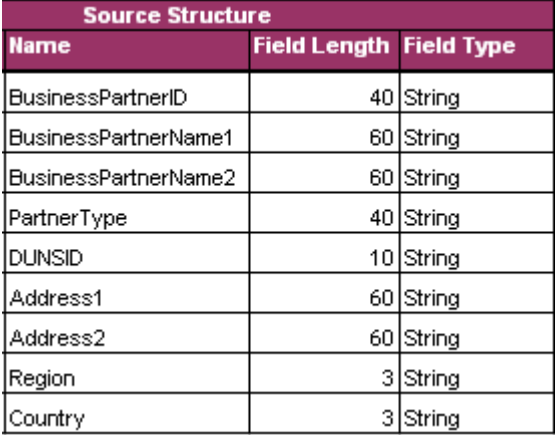

## Data Warehousing Workbench: Modeling

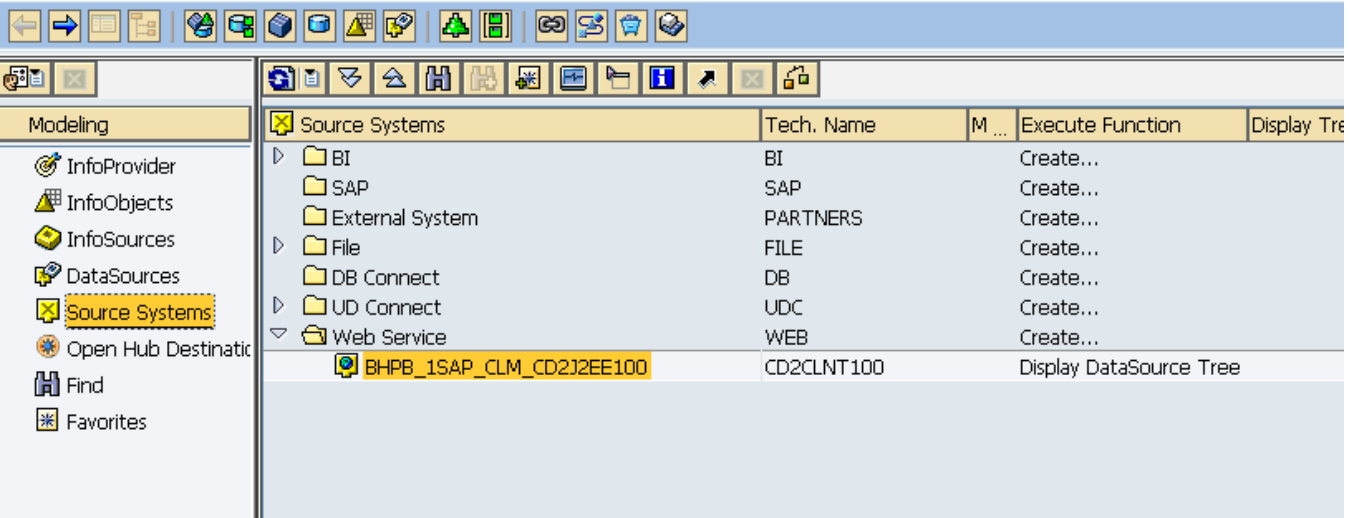

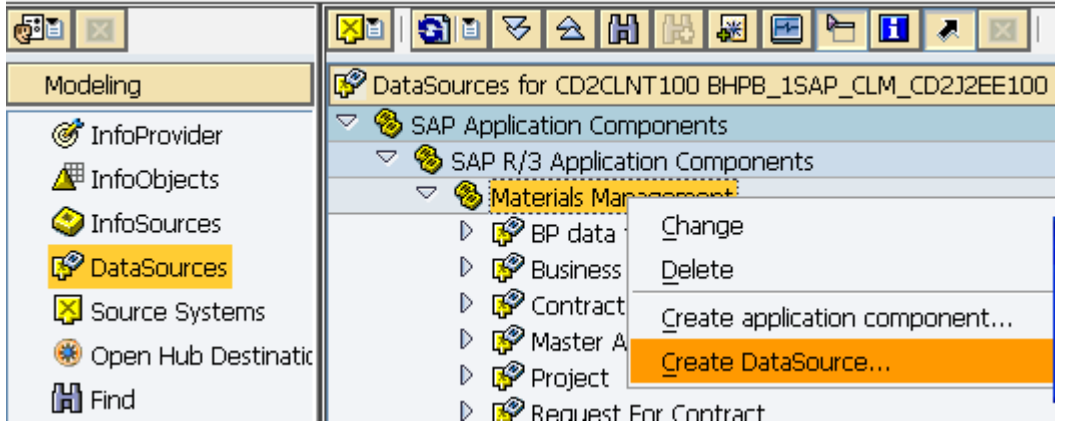

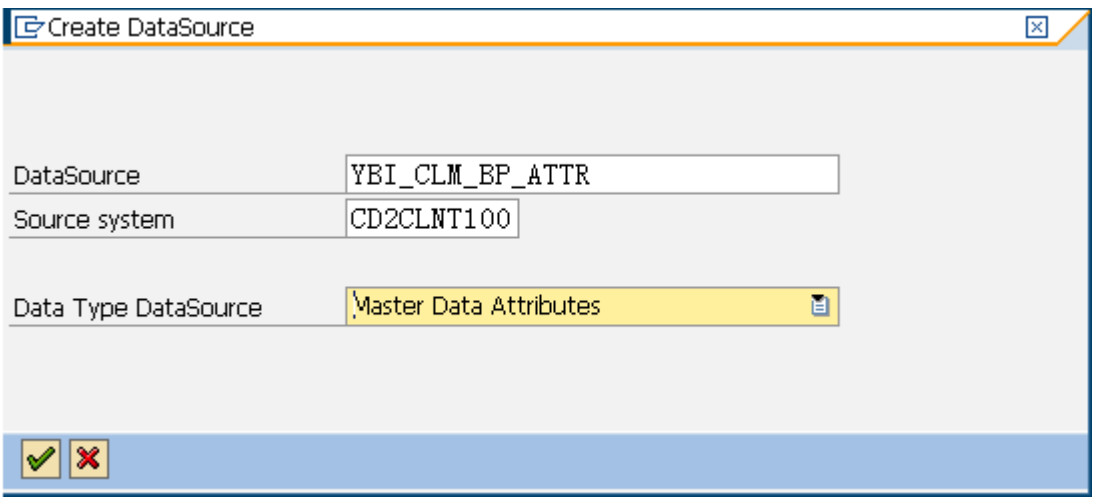

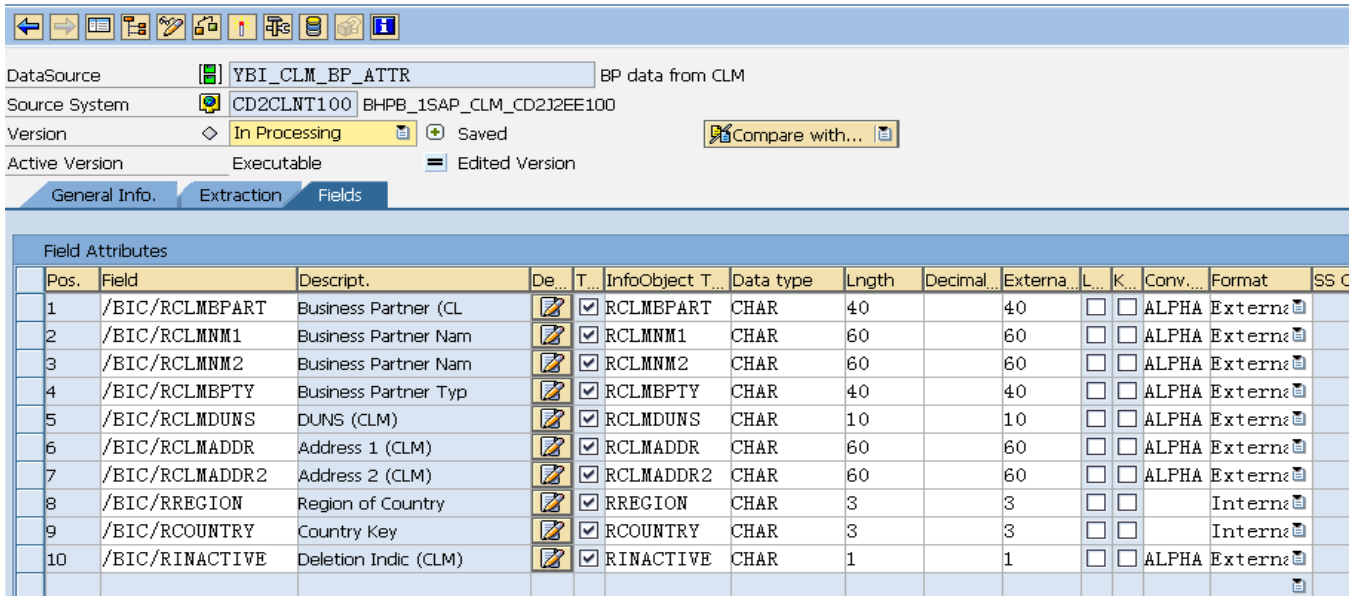

Then activate with button  $\sqrt{\frac{|\mathcal{X}|}{|\mathcal{X}|}}$ 

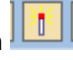

#### <span id="page-7-0"></span>**Create Interface between Data Source and Web Service (SAP XI)**

Execute Tcode SPROXY for Enterprise Services Repository

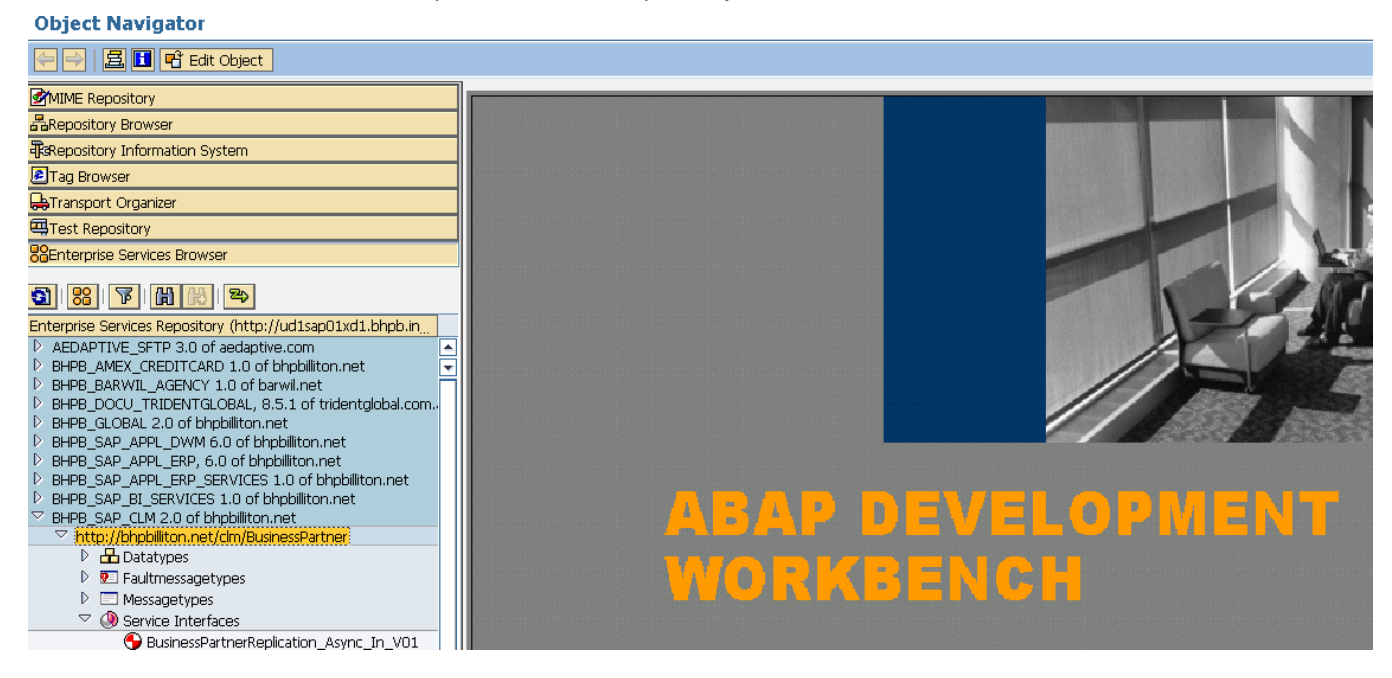

Generate a new service interface by double clicking on Business Partner  $\bigodot$ 

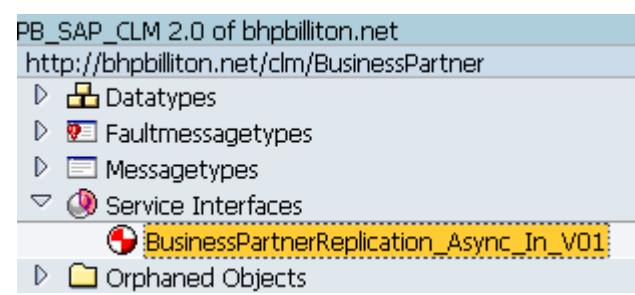

Now enter the package, prefix and transport request for the proxy object then press continue.

**IDEnter Packane/Request** 

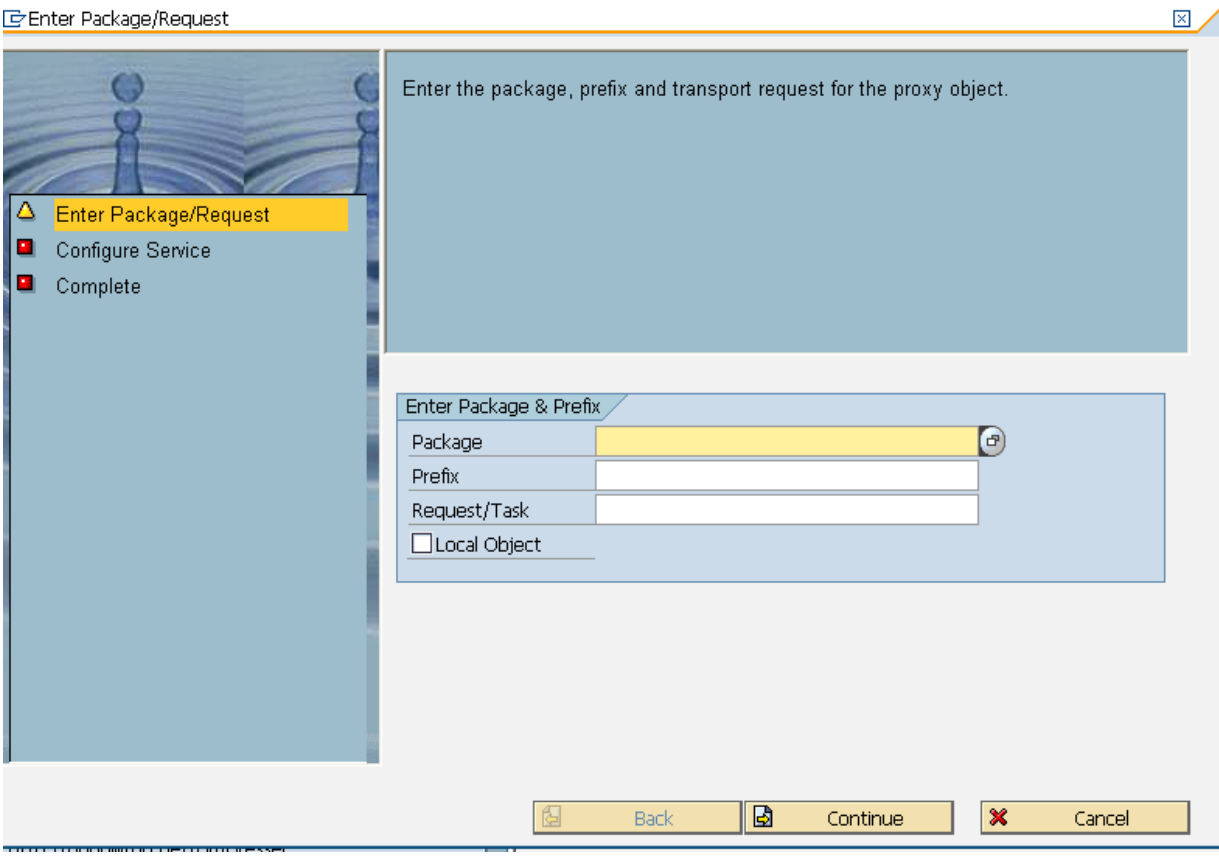

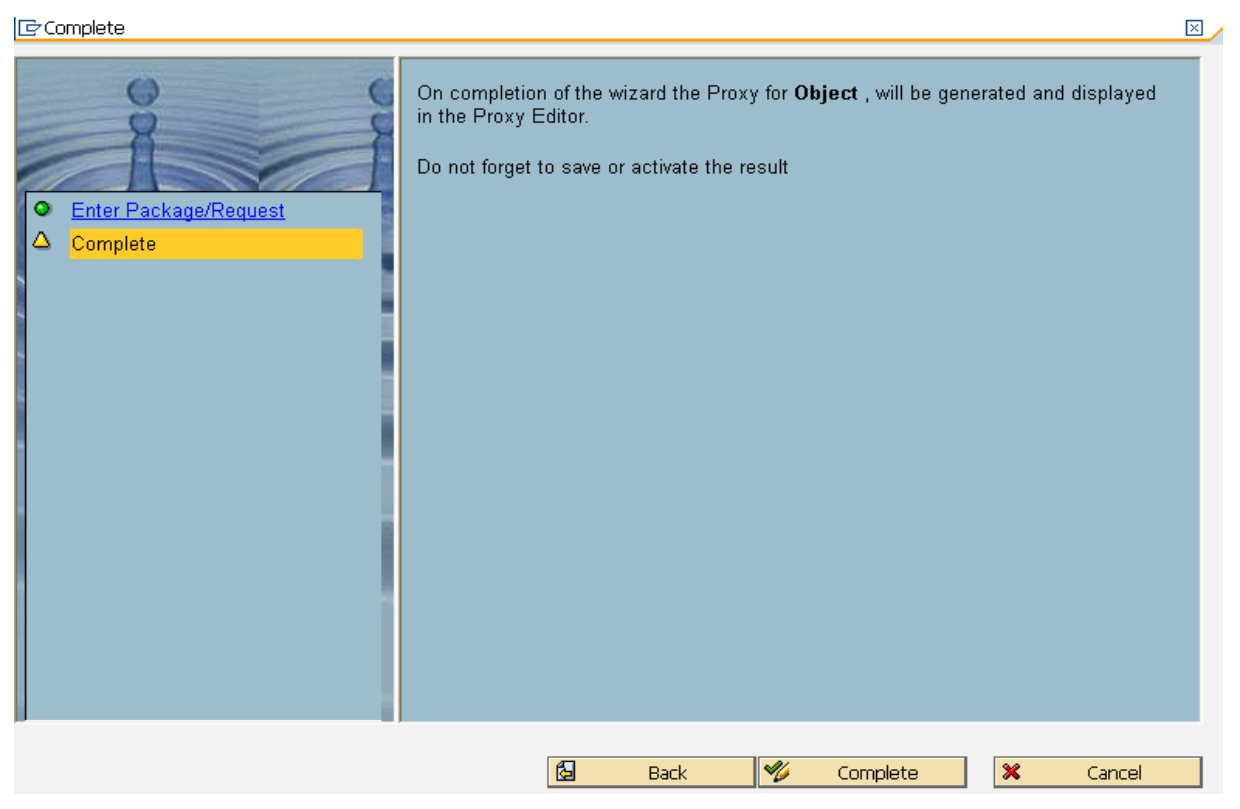

On completion of the wizard the Proxy for Object, will be generated and displayed in the Proxy Editor.

Ť

Do not forget to save or activate the result.

Once it completes, a proxy name and provider class will appear in service interface wizard then activate it.

Otherwise it gives information as

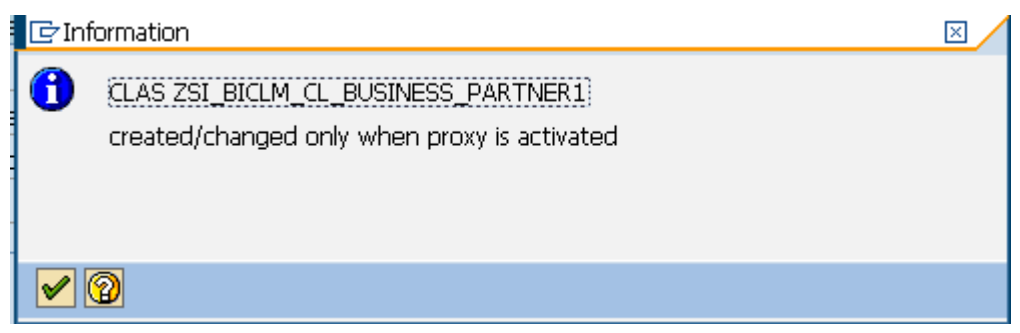

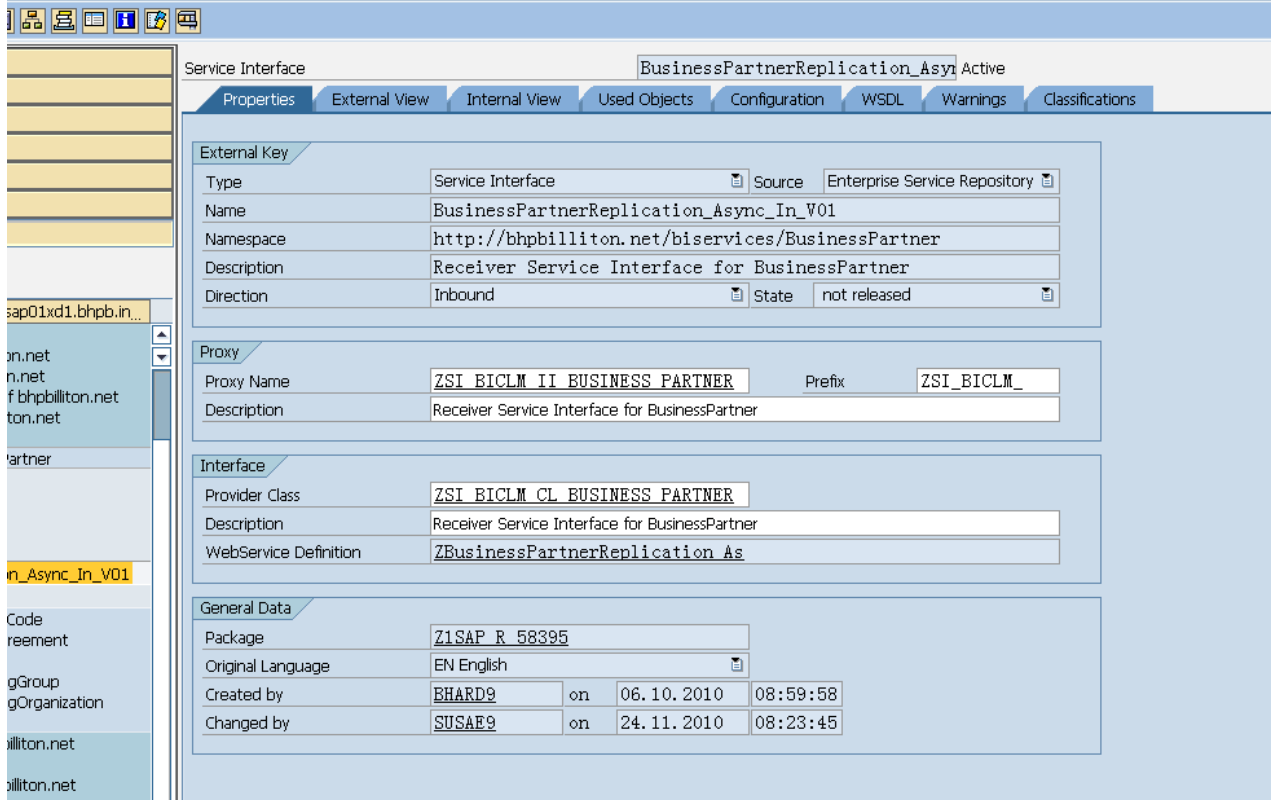

Now double click on class ZSI\_BICLM\_CL\_BUSINESS\_PARTNER. It will open method of class.

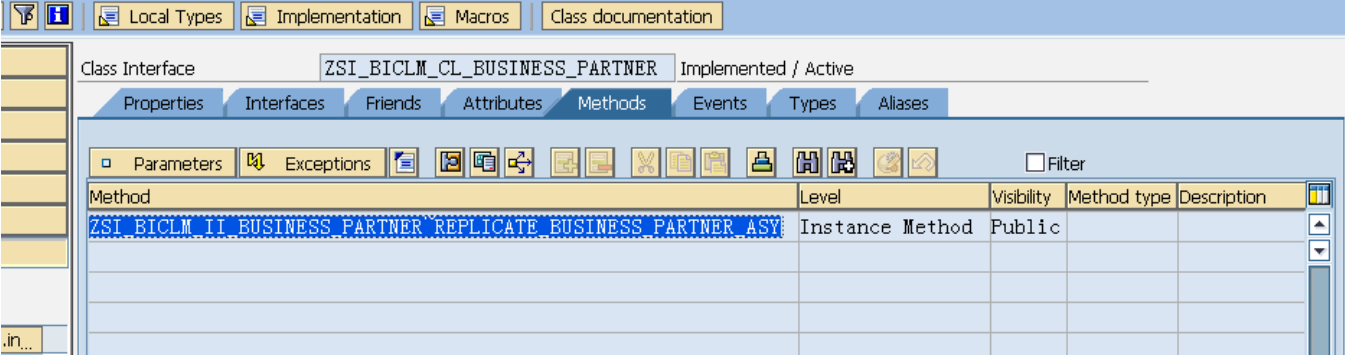

Now double click on method after activation.

#### ZSI\_BICLM\_II\_BUSINESS\_PARTNER~REPLICATE\_BUSINESS\_PARTNER\_ASY.

#### Class Builder: Class ZSI\_BICLM\_CL\_BUSINESS\_PARTNER Change

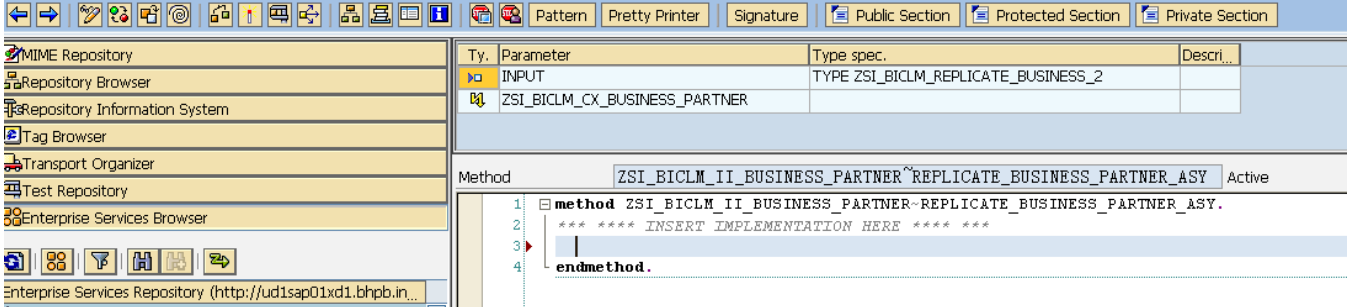

Here we write the ABAP code between method & endmethod for one to one mapping between data source and interface fields.

```
----------------------------------------------------------------------
method ZSI_BICLM_II_BUSINESS_PARTNER~REPLICATE_BUSINESS_PARTNER_ASY.
*** **** INSERT IMPLEMENTATION HERE **** ***
  DATA: 1 text TYPE string,
   l_s_data TYPE line of /BIC/WCQYBI_CLM00002000,
  1 t data TYPE /BIC/WCQYBI CLM00002000,
   LV_REG(3) TYPE C,
  LV COUN(3) TYPE C .
   FIELD-SYMBOLS <l_line> LIKE LINE OF input-REPLICATE_BUSINESS_PARTNER_ASY-
BUSINESS_PARTNER.
  loop at input-REPLICATE BUSINESS PARTNER ASY-BUSINESS PARTNER ASSIGNING <1 line>.
     l_s_data-/BIC/RCLMBPART = <l_line>-BUSINESS_PARTNER_ID.
     l_s_data-/BIC/RCLMNM1 = <l_line>-BUSINESS_PARTNER_NAME1-CONTENT.
    l_s_data-/BIC/RCLMNM2 = <l_line>-BUSINESS_PARTNER_NAME2-CONTENT.
     l_s_data-/BIC/RCLMBPTY = <l_line>-PARTNER_TYPE.
    l s data-/BIC/RCLMDUNS = <l line>-DUNSID.
     l_s_data-/BIC/RCLMADDR = <l_line>-ADDRESS1.
    \log data-/BIC/RCLMADDR2 = <l line>-ADDRESS2.
     l_s_data-/BIC/RINACTIVE = <l_line>-INACTIVE.
    SPLIT <1_line>-REGION-CONTENT AT '_' INTO LV_REG LV_COUN.
    1 s data-/BIC/RREGION = LV REG.
    l s data-/BIC/RCOUNTRY = <l line>-COUNTRY.
     APPEND l_s_data TO l_t_data.
    clear 1 s data.
   endloop.
   CALL FUNCTION '/BIC/CQYBI_CLM00002000' (Function module name of Data source)
     EXPORTING
      DATA = 1_t_data EXCEPTIONS
       OTHERS = 1.
  IF SY-SUBRC \leq 0.
   ENDIF.
endmethod.
----------------------------------------------------------------------------
```
Note**:** 1. Here we consider interface's fields name from internal view tab.

#### Display Data Type ReplicateBusinessPartnerMessage\_Async\_V01

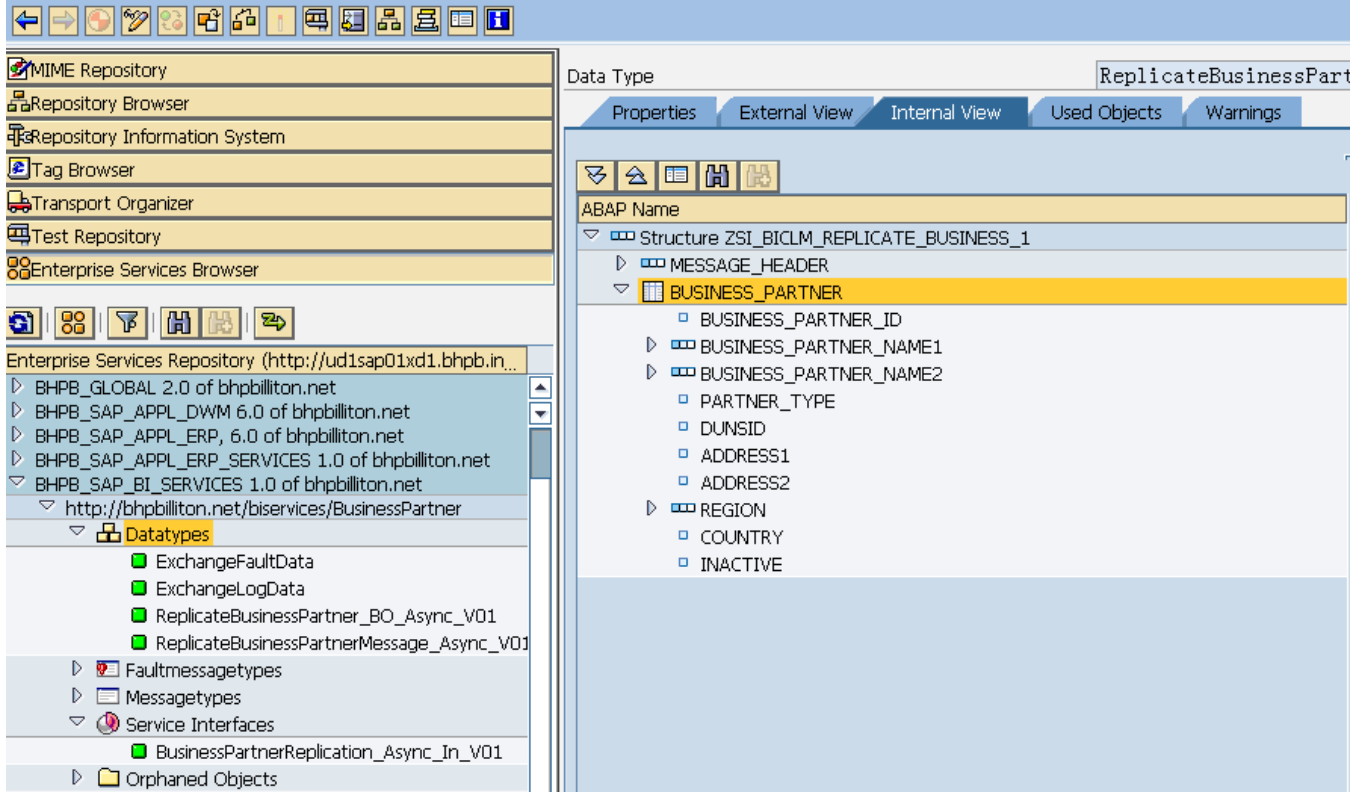

In ABAP coding,

- Data Type and
- CALL FUNCTION

Value should be considered as Function module name of related data source as mentioned in below figure.

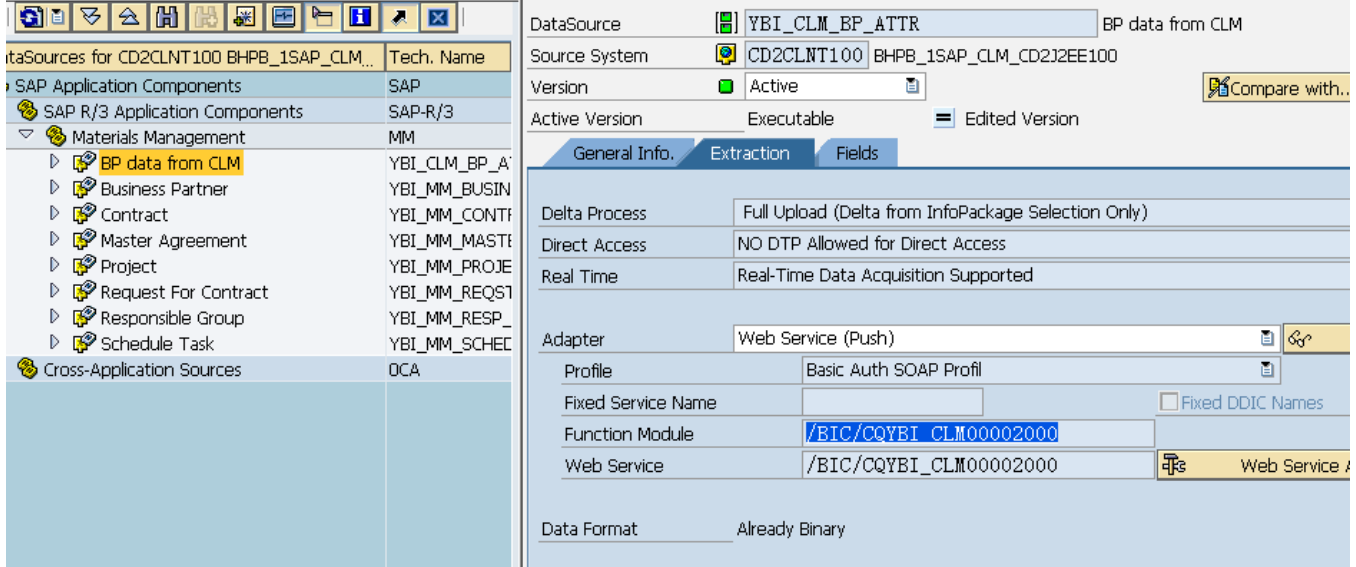

Once coding is done, we activate again and now interface icon will be turn into green ( $\bigodot \rightarrow \square$ 

## http://bhpbilliton.net/biservices/BusinessPartner  $\triangleright$   $\frac{1}{2}$  Datatypes **D 2** Faultmessagetypes  $\triangleright \Box$  Messagetypes  $\heartsuit$  Service Interfaces **a** BusinessPartnerReplication\_Async\_In\_V01  $\triangleright$   $\Box$  Orphaned Objects

Now interface has been mapped with data source YBI\_CLM\_BP\_ATTR.

#### <span id="page-12-0"></span>**Create an Info Package for Demon with Push Scenario**

Create an info package Full\_YBI\_CLM\_BP\_ATTR on data source. 起因 on Components SAP-R/3 Change MM. Change gement om CLM YBI\_CLM\_BP\_ATTR  $=$ Change artner **Display** Change eement  $Q$ opy... Delete or Contract e Group Manage "ask Create Transformation... ₿ Sources Create Data Transfer Process... Create InfoPackage...

This info package fallow Push mechanism where its attributes are

- Simulated Delta Initialization Supported
- No Data Parsing Necessary
- Adapter Is Multi-Segment Capable
- Real-Time Data Acquisition via Push

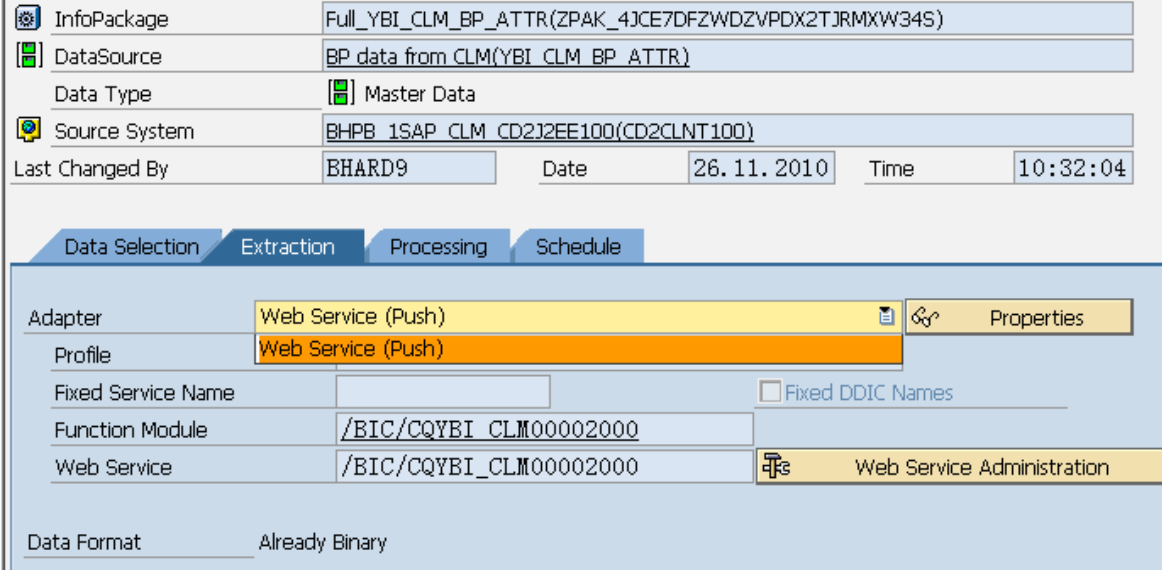

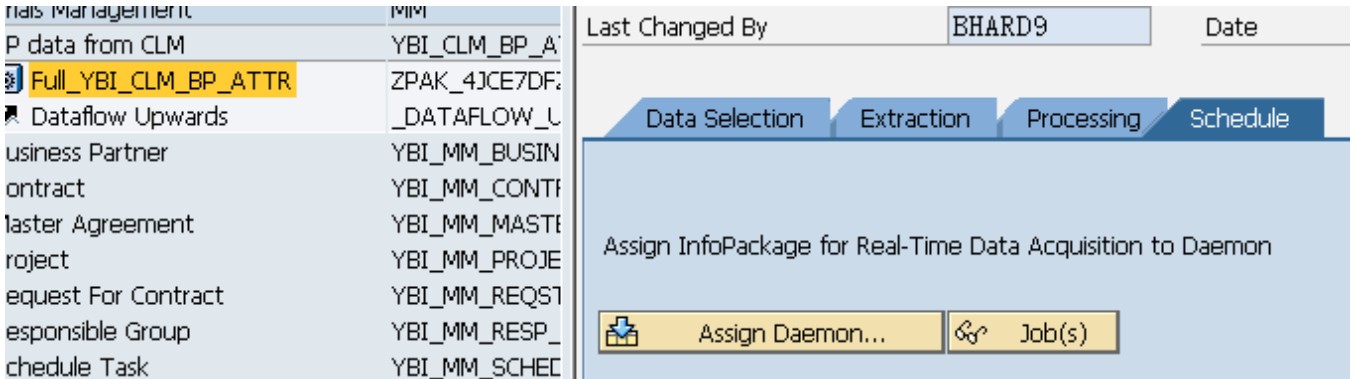

After creation of info package we click on Assign Daemon as

Create daemon as

## **Monitor: Real-Time Data Acquisition**

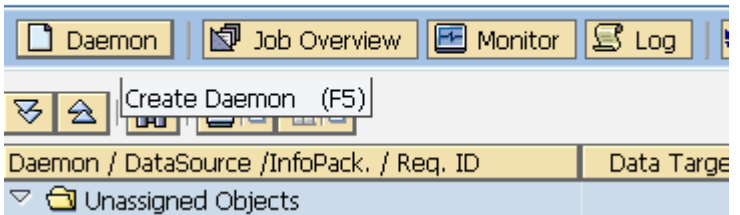

Here we define short description of daemon and time, where daemon schedules every slotted time interval.

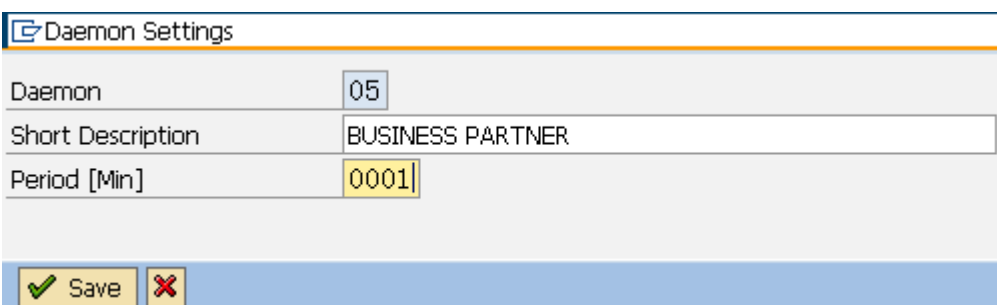

Assign your related data source to daemon no. 5 (BUSINESS PARTNER) from unassigned object.

#### In Job Overview Monitor [写 Log 同同  $\Box$  Daemon <mark>ञ छ । भ</mark> । निष मान Daemon / DataSource /InfoPack. / Req. ID Data Target Peri  $\triangleright$   $\Box$  Unassigned Objects D 48 01 ั∎ั 02 ∭້ 03  $\Uparrow$  CLM TEST **BUSINESS PARTNER**

# **Monitor: Real-Time Data Acquisition**

## **Monitor: Real-Time Data Acquisition**

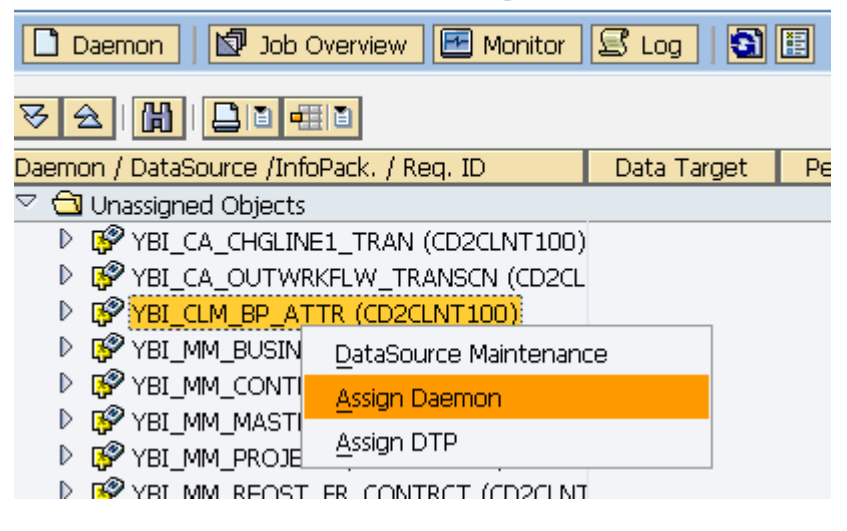

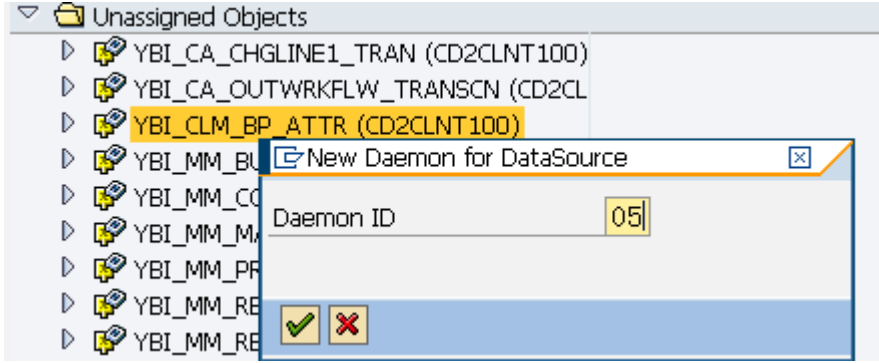

Now we start the daemon for upload data at PSA level.

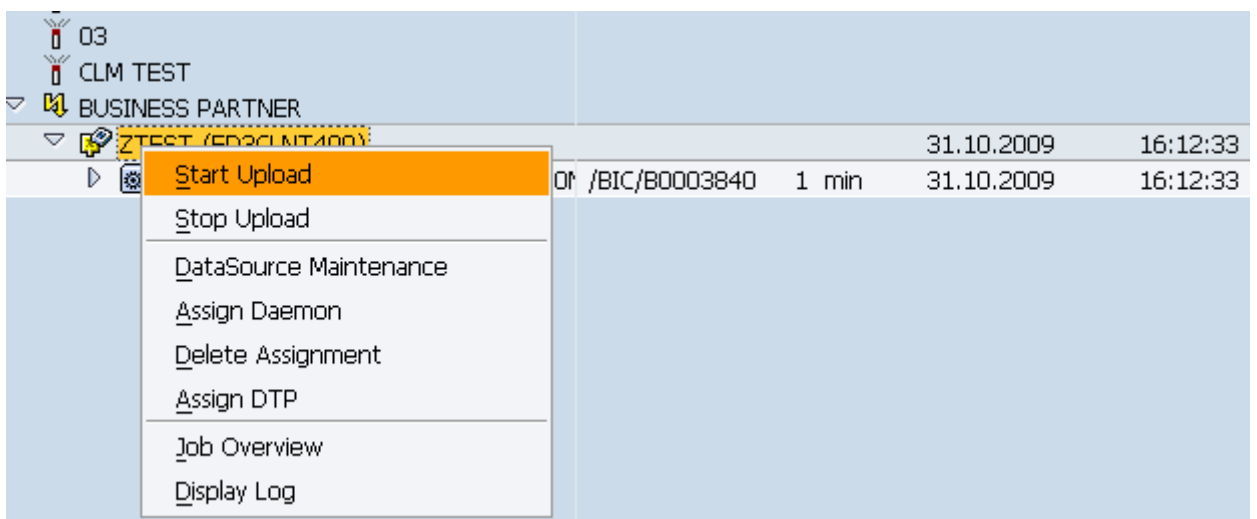

#### It however, starts the data load.

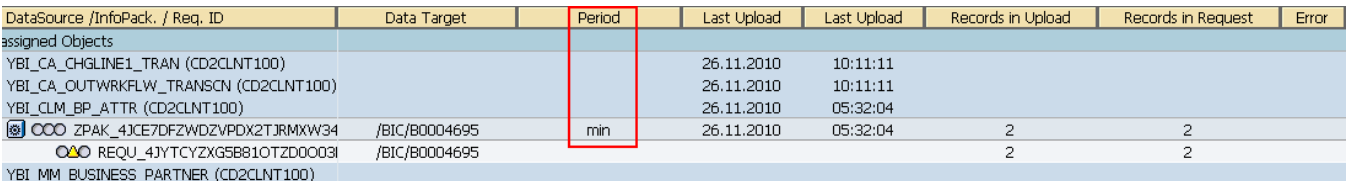

Here daemon will be trigger every min because it is defined in its daemon setting.

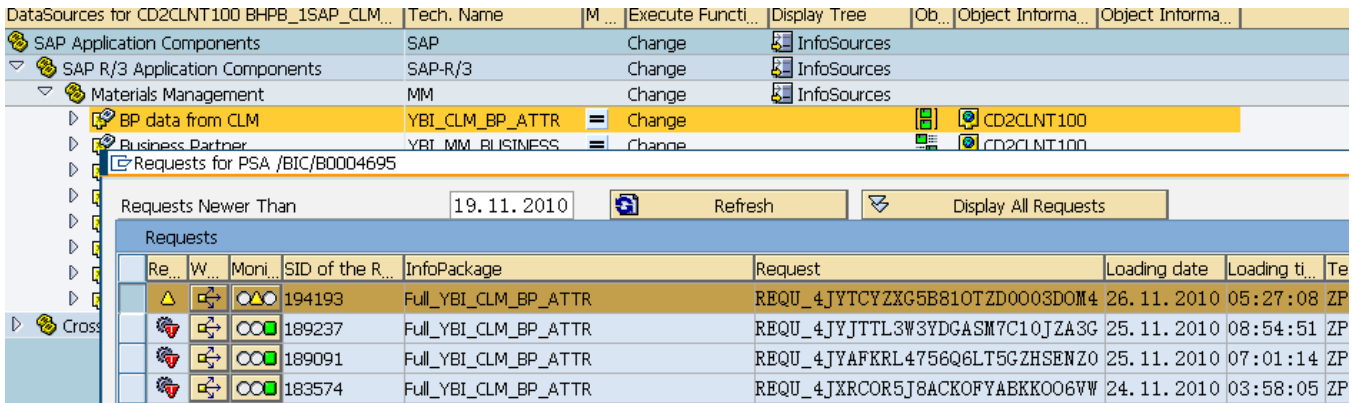

Here we can check data load in PSA to given data source.

#### **Monitor - Administrator Workbench**

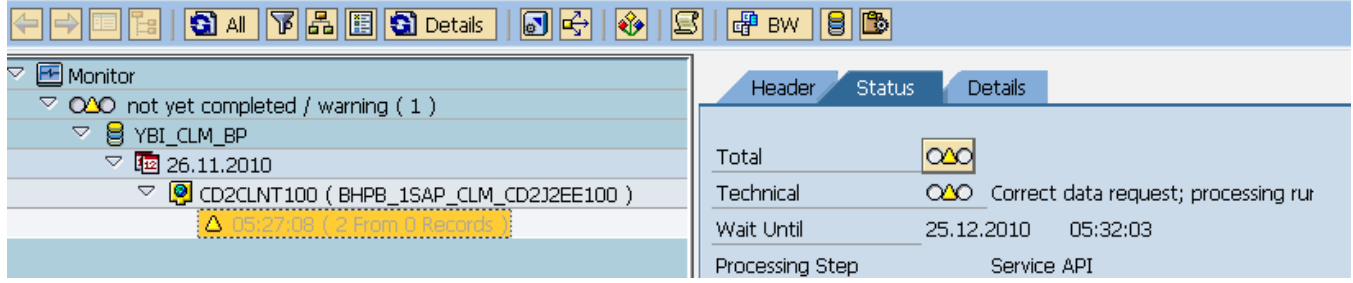

#### <span id="page-16-0"></span>**Create Data Transfer Process with Pull Scenario and Data Target**

Now we create an info object (RCLMBPART) as a master data where data will be populate in this table.

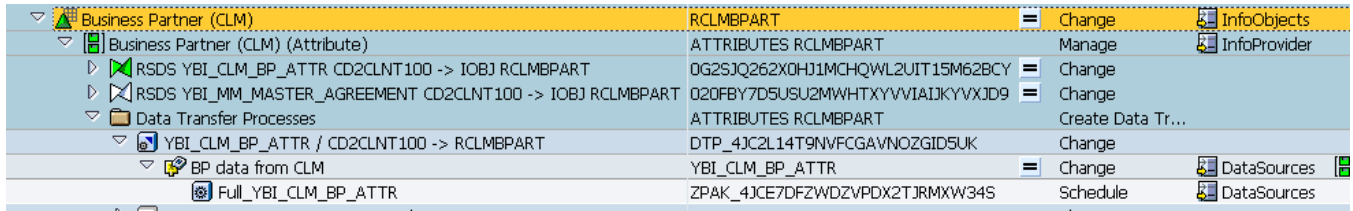

#### Here transformation is 1 to 1 mapping.

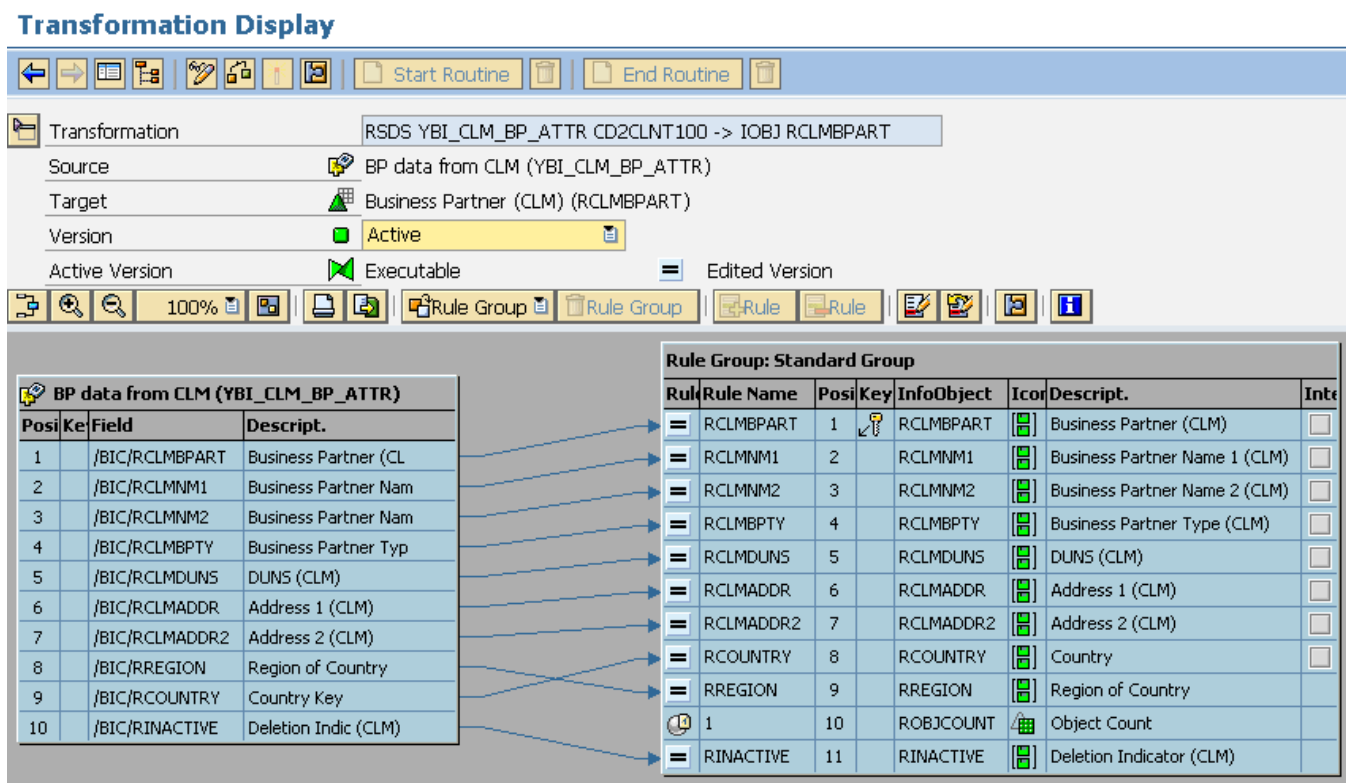

Then we create DTP to populate the data in Master Table with Pull scenario.

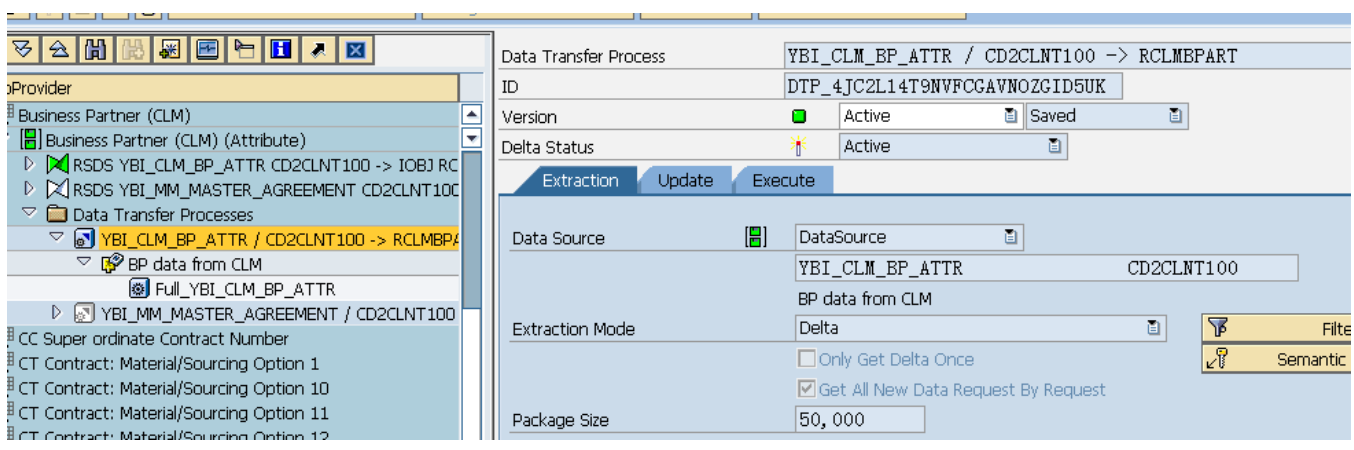

#### <span id="page-17-0"></span>**Create Process Chain to Automate the Jobs**

To automate the job we create process chain

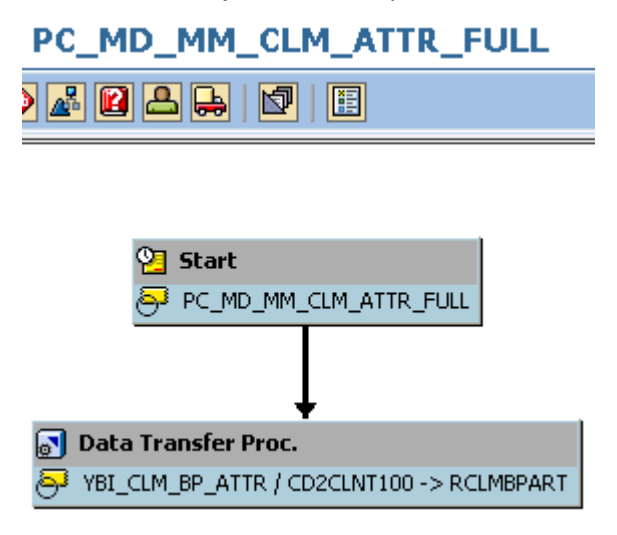

Note: Here we can't assign info package because that info package fallow PUSH scenario and can not be appeared during variant assignment.

## **Output: Created Report based on Master Data Table**

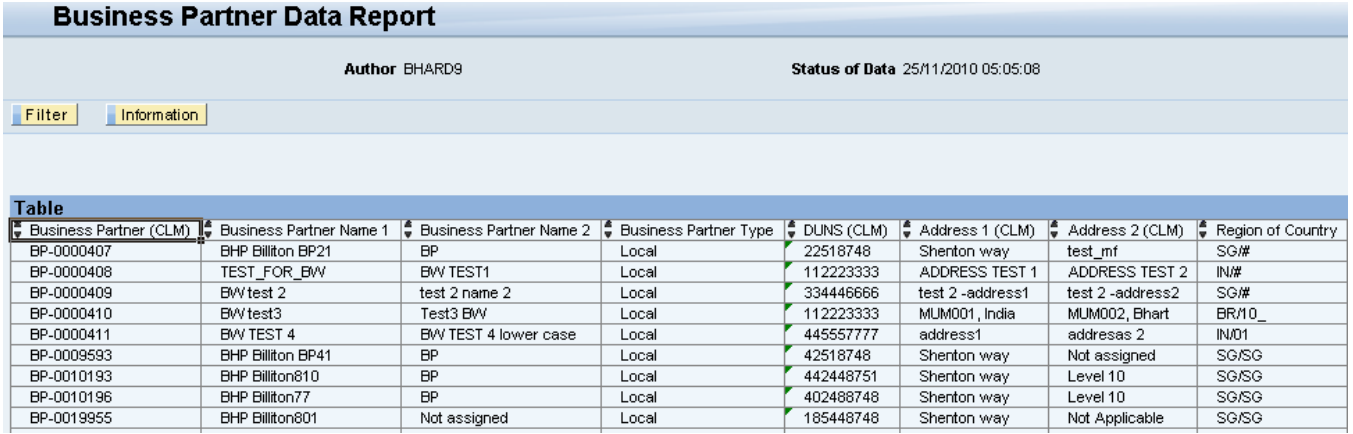

## <span id="page-18-0"></span>**Related Content**

For more information, visit the **EDW** homepage

## <span id="page-19-0"></span>**Copyright**

© Copyright 2010 SAP AG. All rights reserved.

No part of this publication may be reproduced or transmitted in any form or for any purpose without the express permission of SAP AG. The information contained herein may be changed without prior notice.

Some software products marketed by SAP AG and its distributors contain proprietary software components of other software vendors.

Microsoft, Windows, Excel, Outlook, and PowerPoint are registered trademarks of Microsoft Corporation.

IBM, DB2, DB2 Universal Database, System i, System i5, System p, System p5, System x, System z, System z10, System z9, z10, z9, iSeries, pSeries, xSeries, zSeries, eServer, z/VM, z/OS, i5/OS, S/390, OS/390, OS/400, AS/400, S/390 Parallel Enterprise Server, PowerVM, Power Architecture, POWER6+, POWER6, POWER5+, POWER5, POWER, OpenPower, PowerPC, BatchPipes, BladeCenter, System Storage, GPFS, HACMP, RETAIN, DB2 Connect, RACF, Redbooks, OS/2, Parallel Sysplex, MVS/ESA, AIX, Intelligent Miner, WebSphere, Netfinity, Tivoli and Informix are trademarks or registered trademarks of IBM Corporation.

Linux is the registered trademark of Linus Torvalds in the U.S. and other countries.

Adobe, the Adobe logo, Acrobat, PostScript, and Reader are either trademarks or registered trademarks of Adobe Systems Incorporated in the United States and/or other countries.

Oracle is a registered trademark of Oracle Corporation.

UNIX, X/Open, OSF/1, and Motif are registered trademarks of the Open Group.

Citrix, ICA, Program Neighborhood, MetaFrame, WinFrame, VideoFrame, and MultiWin are trademarks or registered trademarks of Citrix Systems, Inc.

HTML, XML, XHTML and W3C are trademarks or registered trademarks of W3C®, World Wide Web Consortium, Massachusetts Institute of Technology.

Java is a registered trademark of Sun Microsystems, Inc.

JavaScript is a registered trademark of Sun Microsystems, Inc., used under license for technology invented and implemented by Netscape.

SAP, R/3, SAP NetWeaver, Duet, PartnerEdge, ByDesign, SAP Business ByDesign, and other SAP products and services mentioned herein as well as their respective logos are trademarks or registered trademarks of SAP AG in Germany and other countries.

Business Objects and the Business Objects logo, BusinessObjects, Crystal Reports, Crystal Decisions, Web Intelligence, Xcelsius, and other Business Objects products and services mentioned herein as well as their respective logos are trademarks or registered trademarks of Business Objects S.A. in the United States and in other countries. Business Objects is an SAP company.

All other product and service names mentioned are the trademarks of their respective companies. Data contained in this document serves informational purposes only. National product specifications may vary.

These materials are subject to change without notice. These materials are provided by SAP AG and its affiliated companies ("SAP Group") for informational purposes only, without representation or warranty of any kind, and SAP Group shall not be liable for errors or omissions with respect to the materials. The only warranties for SAP Group products and services are those that are set forth in the express warranty statements accompanying such products and services, if any. Nothing herein should be construed as constituting an additional warranty.